# **Table of Contents**

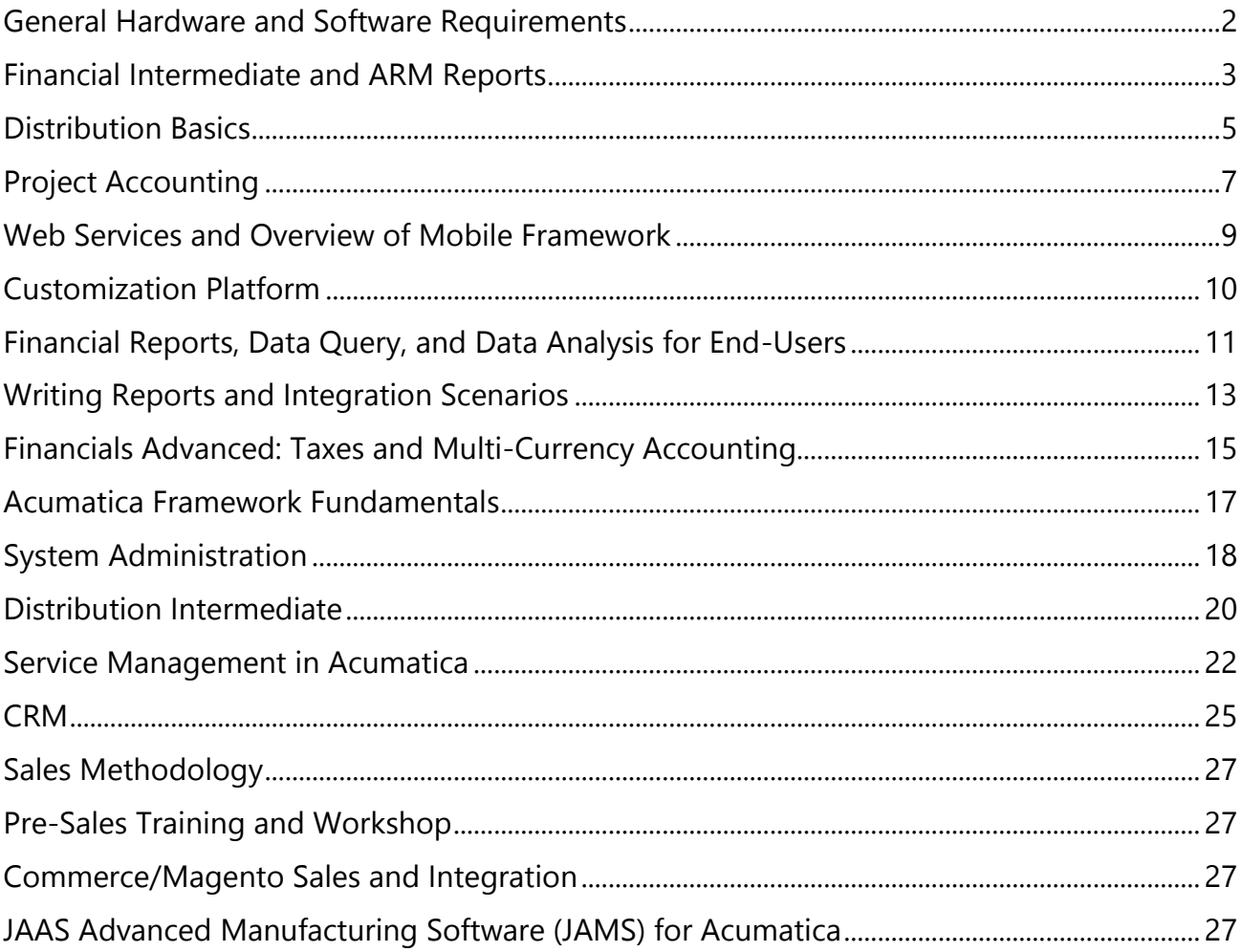

#### <span id="page-1-0"></span>**General Hardware and Software Requirements**

You are required to bring a laptop to the training class to be able to perform exercises.

You should install Acumatica ERP on the Windows environment. If you have Mac OS, you can install and use any virtualization application that supports Windows OS. For instance, Parallels Desktop.

Acumatica ERP requires the use of the local SQL Server. If you do not have the installed server, you can download Microsoft SQL Server Express [from here](https://go.microsoft.com/fwlink/?LinkID=799012) and install it.

If you use Windows versions up to Windows Vista, you can install **SQL Server Express 2012**.

**Please contact Acumatica Education at [training@acumatica.com](mailto:training@acumatica.com) in case you have any questions.**

#### <span id="page-2-0"></span>**Financial Intermediate and ARM Reports**

Prior to coming to the Financial Intermediate and ARM Reports class, you should perform some advance preparations on your laptop that is required to bring to the training class.

Please perform the following technical preparation steps, which might take about 10 minutes to complete:

- 1. Make sure that your computer meets [General Hardware and Software Requirements.](#page-1-0)
- 2. [Download Acumatica ERP](http://acumatica-builds.s3.amazonaws.com/builds/6.00/6.00.1596/AcumaticaERP/AcumaticaERPInstall.msi) 6.0 (version 6.00.1596). If you have **Acumatica ERP 6.00.1596** installed, skip the steps 1 and 2, and proceed with the step 3.
- 3. Run the downloaded .msi to install the Acumatica ERP Configuration Wizard. For the detailed steps on how to install the wizard and deploy the application instance, see **Installing Acumatica ERP** and **Deploying an Acumatica ERP Instance** in the [Acumatica ERP Installation](http://acumatica-builds.s3.amazonaws.com/builds/6.00/PDF/AcumaticaERP_InstallationGuide.pdf) Guide.
- 4. By using the **Acumatica Configuration Wizard**, deploy a new instance of Acumatica ERP. In the new instance, create two companies for your training with the following data preloaded (see the screenshot below):
	- 1. (no value) an out-of-the box company
	- 2. *F200Init*  a company with the *F200Init* data preloaded

Acumatica ERP Configuration Wizard

 $\Box$  .  $\times$ 

# **Company Setup**

If you wish to create a multi-company site, insert rows with appropriate information for each required company.

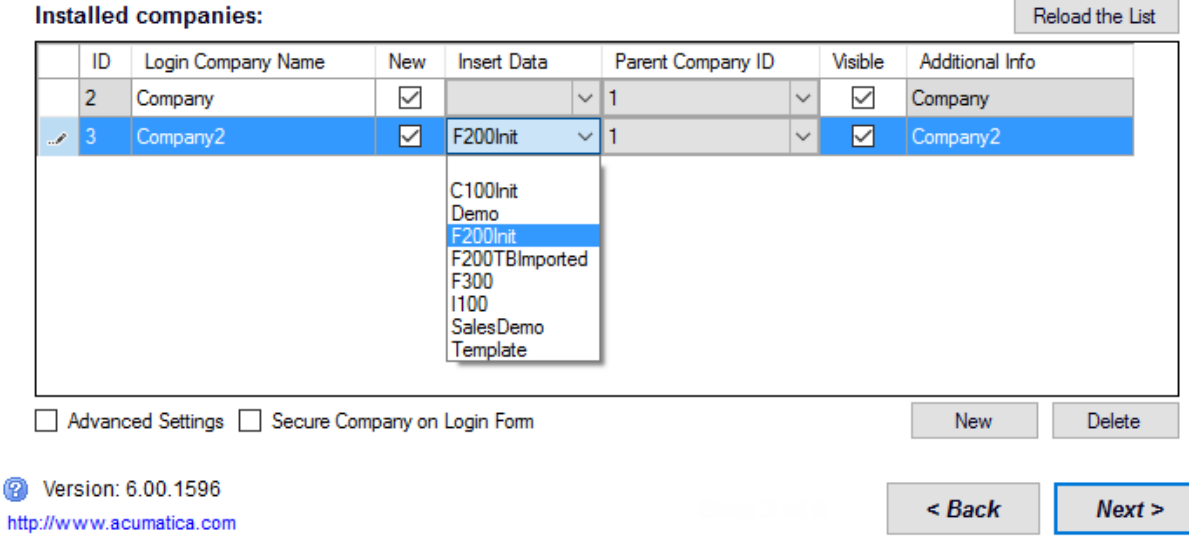

Click **Next**, and on the **Confirm Configuration** page, click **Finish**.

The system will add new companies to the Acumatica ERP instance and preload the selected data. The first login is *admin* and the password is *setup*. When you log in, you will be asked to change the password as needed.

- 5. Prepare the *files* (training materials) for use in the class.
- 6. You are ready. Do not start doing the exercises by the guide. You will be using the guide with the instructor in the class.

#### <span id="page-4-0"></span>**Distribution Basics**

Prior to coming to the Distribution Basics class, you should perform some advance preparations on your laptop that is required to bring to the training class.

Please perform the following technical preparation steps, which might take about 10 minutes to complete:

- 1. Make sure that your computer meets [General Hardware and Software Requirements.](#page-1-0)
- 2. [Download Acumatica ERP](http://acumatica-builds.s3.amazonaws.com/builds/6.00/6.00.1596/AcumaticaERP/AcumaticaERPInstall.msi) 6.0 (version 6.00.1596). If you have **Acumatica ERP 6.00.1596** installed, skip the steps 1 and 2, and proceed with the step 3.
- 3. Run the downloaded .msi to install the Acumatica ERP Configuration Wizard. For the detailed steps on how to install the wizard and deploy the application instance, see **Installing Acumatica ERP** and **Deploying an Acumatica ERP Instance** in the [Acumatica ERP Installation Guide.](http://acumatica-builds.s3.amazonaws.com/builds/6.00/PDF/AcumaticaERP_InstallationGuide.pdf)
- 4. By using the **Acumatica Configuration Wizard**, deploy a new instance of Acumatica ERP. In the new instance, create a company for your training with the *F300* data preloaded (see the screenshot below).

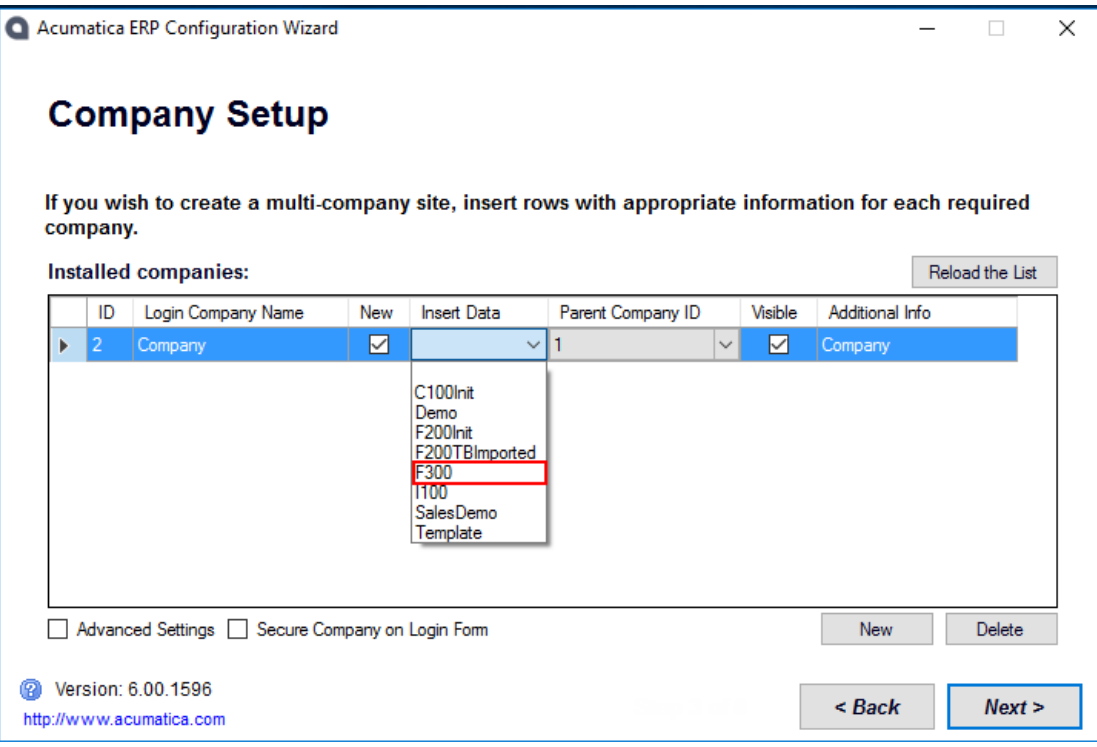

Click **Next**, and then, on the Confirm Configuration page, click **Finish**.

The system will add a new company to the Acumatica ERP instance and preload the selected data. Use *admin: setup* as initial credentials to sign in to the new company; then you will be asked to change the password.

- 5. Prepare the *files* (training materials) and bring your PC for use in the class.
- 6. You are ready. Do not start doing the exercises by the guide. You will be using the guide with the instructor in the class.

### <span id="page-6-0"></span>**Project Accounting**

Prior to coming to the Project Accounting class, you should perform some advance preparations on your laptop that is required to bring to the training class.

Please perform the following technical preparation steps, which might take about 10 minutes to complete:

- 1. Make sure that your computer meets [General Hardware and Software Requirements.](#page-1-0)
- 2. [Download Acumatica ERP](http://acumatica-builds.s3.amazonaws.com/builds/6.00/6.00.1596/AcumaticaERP/AcumaticaERPInstall.msi) 6.0 (version 6.00.1596). If you have **Acumatica ERP 6.00.1596** installed, skip the steps 1 and 2, and proceed with the step 3.
- 3. Run the downloaded .msi to install the Acumatica ERP Configuration Wizard. For the detailed steps on how to install the wizard and deploy the application instance, see **Installing Acumatica ERP** and **Deploying an Acumatica ERP Instance** in the **Acumatica ERP** Installation Guide.
- 4. By using the **Acumatica Configuration Wizard**, deploy a new instance of Acumatica ERP with the *Template* data preloaded.

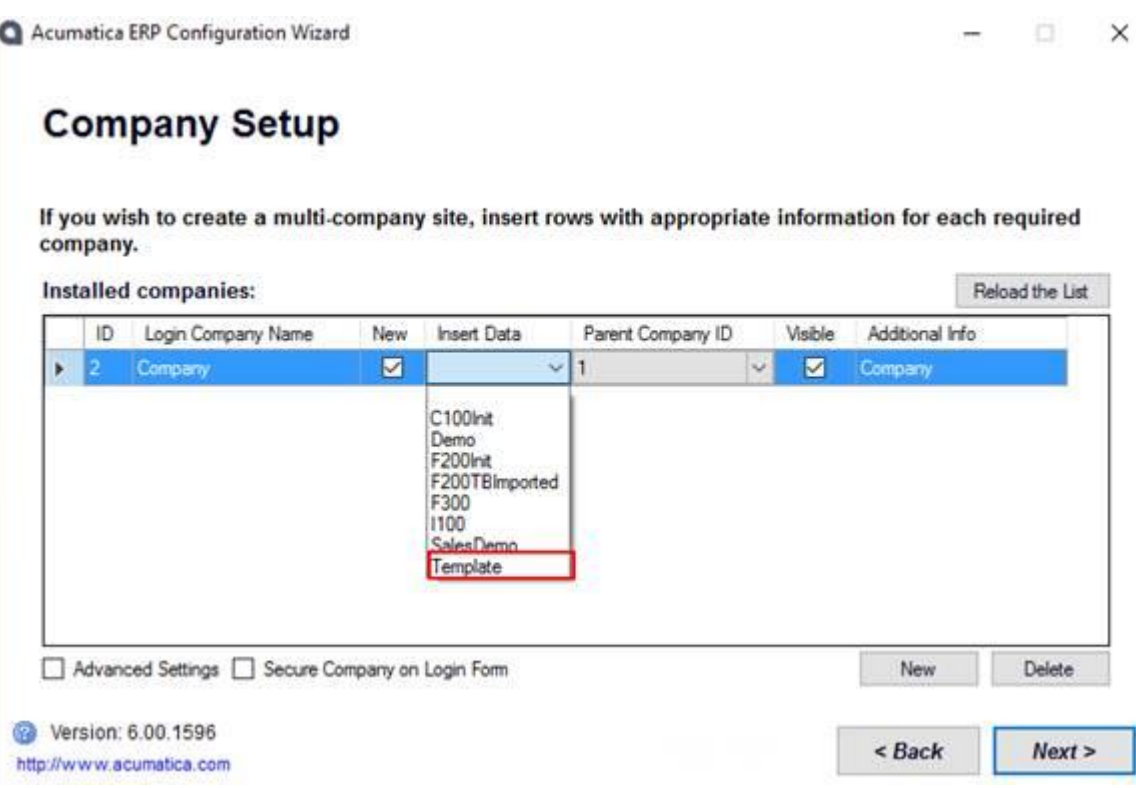

Click **Next**, and on the **Confirm Configuration** page, click **Finish**.

The system will add new companies to the Acumatica ERP instance and preload the selected data. The first login is *admin* and the password is *setup*. When you log in, you will be asked to change the password as needed.

- 5. Prepare the **files** (training materials) for use in the class.
- 6. You are ready. Do not start doing the exercises by the guide. You will be using the guide with the instructor in the class.

### <span id="page-8-0"></span>**Web Services and Overview of Mobile Framework**

Prior to coming to the Web Services and Overview of Mobile Framework class, you should perform some advance preparations on your laptop that is required to bring to the training class.

Please perform the following technical preparation steps, which might take about 10 minutes to complete:

- 1. You need a computer that meets the following minimum hardware and software requirements:
	- o RAM: 4 GB or more
	- o Free hard disk space: 60 GB or more
	- o **Oracle VM VirtualBox** 5.1.12 or higher is installed
- 2. Download and import the [Web\\_Services\\_Mobile\\_Framework.ova](http://fs.acumatica.com/Web_Services_Mobile_Framework.ova) image file of the virtual machine (~18 GB).
- 3. Prepare the *files* (training materials) for use in the class.

You are ready. Do not start doing the exercises by the guides. You will be using the guide with the instructor in the class.

## <span id="page-9-0"></span>**Customization Platform**

Prior to coming to the Customization Platform class, you should perform some advance preparations on your laptop that is required to bring to the training class.

Please perform the following technical preparation steps, which might take about 10 minutes to complete:

- 1. You need a computer that meets the following minimum hardware and software requirements:
	- o RAM: 4 GB or more
	- o Free hard disk space: 60 GB or more
	- o **Oracle VM VirtualBox** 5.1.12 or higher is installed
- 2. Download and import the [Customization\\_Platform\\_Training.ova](http://fs.acumatica.com/Customization_Platform_Training.ova) image file of the virtual machine (~18 GB).
- 3. Prepare the *files* (training materials) for use in the class.

You are ready. Do not start doing the exercises by the guides. You will be using the guide with the instructor in the class.

## <span id="page-10-0"></span>**Financial Reports, Data Query, and Data Analysis for End-Users**

Prior to coming to the Financial Reports, Data Query, and Data Analysis for End-Users class, you should perform some advance preparations on your laptop that is required to bring to the training class.

Please perform the following technical preparation steps, which might take about 10 minutes to complete:

- 1. Make sure that your computer meets [General Hardware and Software Requirements.](#page-1-0)
- 2. [Download Acumatica ERP](http://acumatica-builds.s3.amazonaws.com/builds/6.00/6.00.1596/AcumaticaERP/AcumaticaERPInstall.msi) 6.0 (version 6.00.1596). If you have **Acumatica ERP 6.00.1596** installed, skip the steps 1 and 2, and proceed with the step 3.
- 3. Run the downloaded .msi to install the Acumatica ERP Configuration Wizard. For the detailed steps on how to install the wizard and deploy the application instance, see **Installing Acumatica ERP** and **Deploying an Acumatica ERP Instance** in the **Acumatica ERP** Installation Guide.
- 4. By using the **Acumatica Configuration Wizard**, deploy a new instance of Acumatica ERP. On the **Company Setup** page:
	- I. Specify the following parameters (see the screenshot below).
		- **Login Company Name**: SalesDemo
		- **Insert Data**: SalesDemo
		- **Parent Company ID**: 1
		- **Visible**: Selected

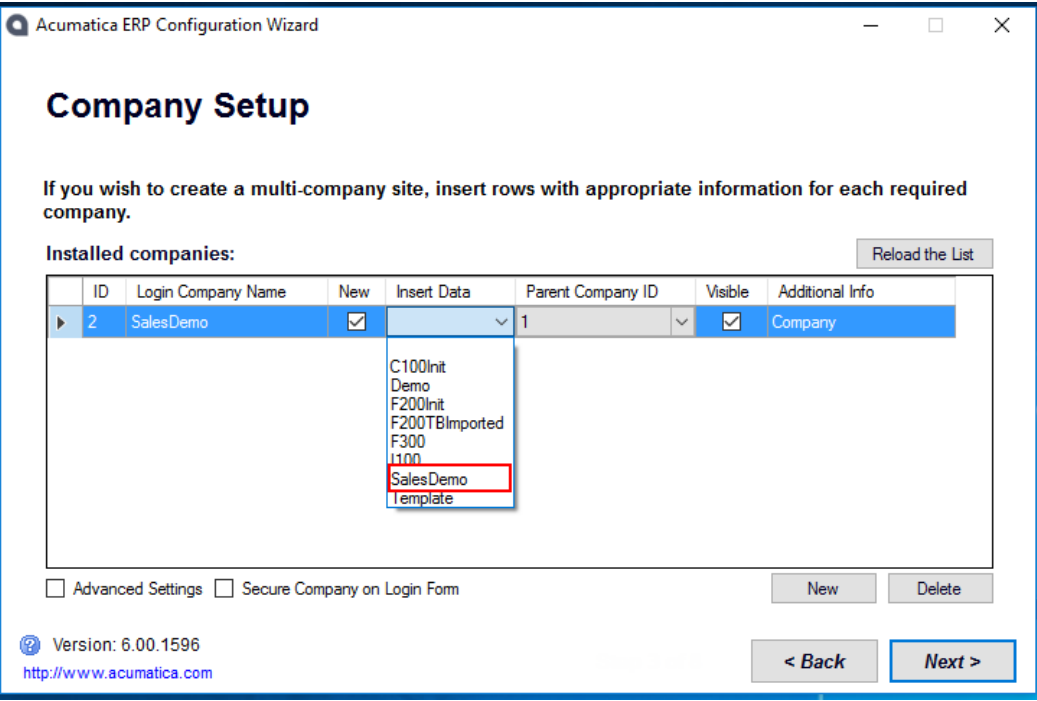

#### II. Click **Next**.

- III. On the **Database Connection** page, specify the credentials for connecting to the database, and click **Next**.
- IV. On the **Instance Configuration** page, specify **Instance Name** as InstanceName, and click **Next**
- V. On the **Web Site Configuration** page, do the following:
	- Select a website.
	- **•** Select the **Create Virtual Directory** check box.
	- Specify the application pool.

VI. Click **Next**, and on the **Confirm Configuration** page, click **Finish**.

The system will create a new Acumatica ERP instance, add a new company, and load the selected data.

5. You are ready.

#### <span id="page-12-0"></span>**Writing Reports and Integration Scenarios**

Prior to coming to the Writing Reports and Integration Scenarios class, you should perform some advance preparations on your laptop that is required to bring to the training class.

Please perform the following technical preparation steps, which might take about 10 minutes to complete:

- 1. Make sure that your computer meets [General Hardware and Software Requirements.](#page-1-0)
- 2. [Download Acumatica ERP](http://acumatica-builds.s3.amazonaws.com/builds/6.00/6.00.1596/AcumaticaERP/AcumaticaERPInstall.msi) 6.0 (version 6.00.1596). If you have **Acumatica ERP 6.00.1596** installed, skip the steps 1 and 2, and proceed with the step 3.
- 3. Run the downloaded .msi to install the Acumatica ERP Configuration Wizard. For the detailed steps on how to install the wizard and deploy the application instance, see **Installing Acumatica ERP** and **Deploying an Acumatica ERP Instance** in the [Acumatica ERP Installation Guide.](http://acumatica-builds.s3.amazonaws.com/builds/6.00/PDF/AcumaticaERP_InstallationGuide.pdf)
- 4. By using the **Acumatica Configuration Wizard**, deploy a new instance of Acumatica ERP. On the **Company Setup** page:
	- I. Specify the following parameters (see the screenshot below).
		- **Login Company Name**: SalesDemo
		- **Insert Data**: SalesDemo
		- **Parent Company ID**: 1
		- **Visible**: Selected

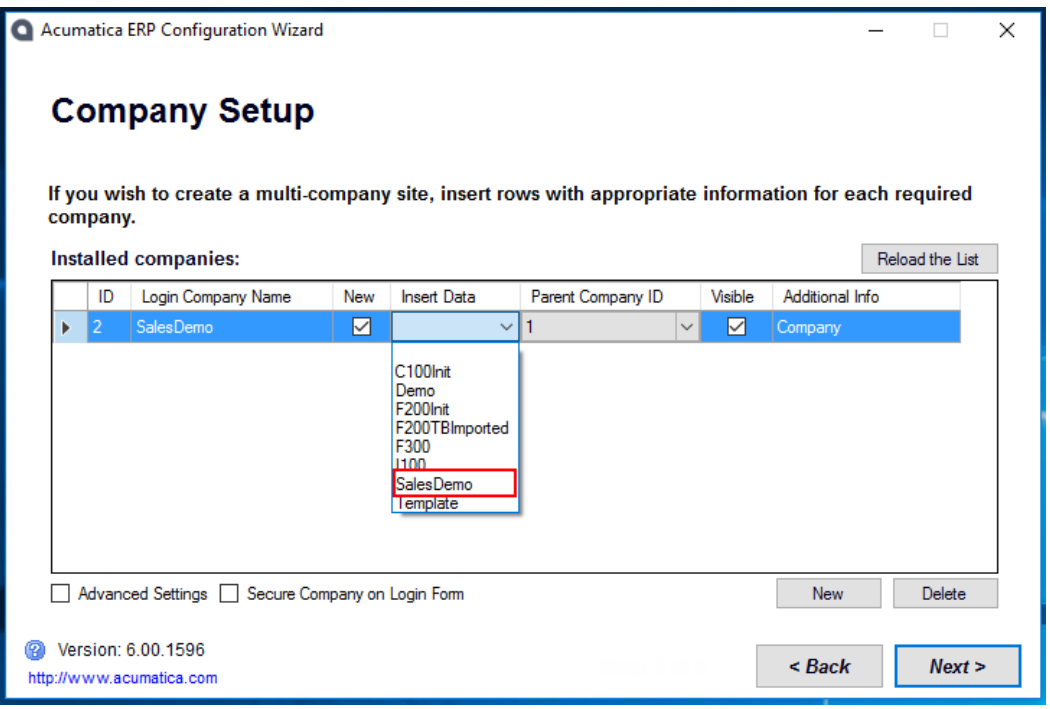

II. Click **Next**.

- III. On the **Database Connection** page, specify the credentials for connecting to the database, and click **Next**.
- IV. On the **Instance Configuration** page, specify **Instance Name** as InstanceName, and click **Next**
- V. On the **Web Site Configuration** page, do the following:
	- Select a website.
	- **•** Select the **Create Virtual Directory** check box.
	- Specify the application pool.
- VI. Click **Next**, and on the **Confirm Configuration** page, click **Finish**.

The system will create a new Acumatica ERP instance, add a new company, and load the selected data.

- 5. Prepare and bring the *files* for use in the class (training materials).
- 6. You are ready. Do not start doing the exercises by the guide. You will be using the guide with the instructor in the class.

#### <span id="page-14-0"></span>**Financials Advanced: Taxes and Multi-Currency Accounting**

Prior to coming to the Financials Advanced: Taxes and Multi-Currency Accounting class, you should perform some advance preparations on your laptop that is required to bring to the training class.

Please perform the following technical preparation steps, which might take about 10 minutes to complete:

- 1. Make sure that your computer meets [General Hardware and Software Requirements.](#page-1-0)
- 2. [Download Acumatica ERP](http://acumatica-builds.s3.amazonaws.com/builds/6.00/6.00.1596/AcumaticaERP/AcumaticaERPInstall.msi) 6.0 (version 6.00.1596). If you have **Acumatica ERP 6.00.1596** installed, skip the steps 1 and 2, and proceed with the step 3.
- 3. Run the downloaded .msi to install the Acumatica ERP Configuration Wizard. For the detailed steps on how to install the wizard and deploy the application instance, see **Installing Acumatica ERP** and **Deploying an Acumatica ERP Instance** in the **Acumatica ERP** Installation Guide.
- 4. By using the **Acumatica Configuration Wizard**, deploy a new instance of Acumatica ERP. In the new instance, create two companies for your training with the following data preloaded (see the screenshot below):
	- 1. a company with the *I100* data
	- 2. a company with the *F300* data

Acumatica ERP Configuration Wizard  $\Box$  $\times$ 

# **Company Setup**

If you wish to create a multi-company site, insert rows with appropriate information for each required company.

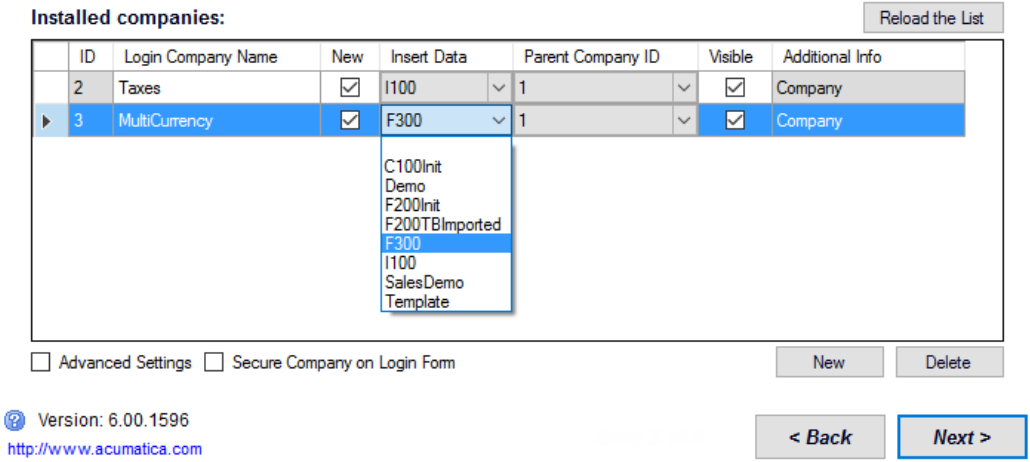

Click **Next**, and then, on the Confirm Configuration page, click **Finish**.

The system will add new companies to the Acumatica ERP instance and preload the selected data. Use *admin: setup* as initial credentials to sign in to the new company; then you will be asked to change the password.

- 5. Prepare the **files** (training materials) for use in the class.
- 6. You are ready. Do not start doing the exercises by the guide. You will be using the guide with the instructor in the class.

#### <span id="page-16-0"></span>**Acumatica Framework Fundamentals**

Prior to coming to the Acumatica Framework Fundamentals class, you should perform some advance preparations on your laptop that is required to bring to the training class.

Please perform the following technical preparation steps, which might take about 10 minutes to complete:

- 1. You need a computer that meets the following minimum hardware and software requirements:
	- o RAM: 4 GB or more
	- o Free hard disk space: 60 GB or more
	- o **Oracle VM VirtualBox** 5.1.12 or higher is installed
- 2. Download and import the [Acumatica\\_Framework\\_Fundamentals\\_Training.ova](http://fs.acumatica.com/Acumatica_Framework_Fundamentals_Training.ova) image file of the virtual machine  $(-18 \text{ GB})$ .
- 3. Prepare the *files* (training materials) for use in the class.

You are ready. Do not start doing the exercises by the guides. You will be using the guide with the instructor in the class.

# <span id="page-17-0"></span>**System Administration**

Prior to coming to the System Administration class, you should perform some advance preparations on your laptop that is required to bring to the training class.

Please make sure that you have a laptop meeting the requirements below with operating system and database server installed:

- 1. Your laptop must meet the minimum hardware and software requirements below:
	- I. Hardware requirements:
		- 64-bit CPU: Dual or Quad-core CPU
		- RAM: 4GB or more
		- Hard disk space: minimum 25GB free
	- II. Software requirements:
		- Windows 10 system with IIS. (Earlier Windows operating system with IIS 7.0 or later will also work)
		- SQL Server 2012 Express Edition [\(http://www.microsoft.com/en](http://www.microsoft.com/en-us/download/details.aspx?id=29062)[us/download/details.aspx?id=29062\)](http://www.microsoft.com/en-us/download/details.aspx?id=29062) Note: Acumatica can be installed on SQL Server 2005/2008/2008 R2/2012 any edition
		- .NET framework version 4.5.1 or later
		- [Acumatica ERP](http://acumatica-builds.s3.amazonaws.com/index.html?prefix=builds/6.00/6.00.1596/AcumaticaERP/) 6.0 (version 6.00.1596)
- 2. You must ensure IIS is working on your system using [http://localhost](http://localhost/) with IIS Manager installed. Following IIS features must be turned on:
	- Web Management Tools > IIS Management Console
	- World Wide Web Services > Application Development Features > .NET Extensibility
	- World Wide Web Services > Application Development Features > ASP.NET
	- World Wide Web Services > Application Development Features > ISAPI **Extensions**
	- World Wide Web Services > Application Development Features > ISAPI Filters
	- World Wide Web Services > Common HTTP Features > Default Document
	- World Wide Web Services > Common HTTP Features > Static Content
	- World Wide Web Services > Performance Features > Dynamic Content Compression
	- World Wide Web Services > Performance Features > Static Content Compression
	- World Wide Web Services > Security > Request Filtering
- 3. You must ensure you have SQL Server Management Studio installed and can connect to SQL instance.
- 4. Prepare the [files](https://acumatica-my.sharepoint.com/personal/eabilova_acumatica_com/_layouts/15/guestaccess.aspx?folderid=087870681f3c746318e873a2adf86eac7&authkey=AXdn-XYtsHwT1x6EYWI9Iao) (training materials) for use in the class
- 5. After you ensure that all requirements are met, you are ready for the class.

#### <span id="page-19-0"></span>**Distribution Intermediate**

Prior to coming to the Distribution Intermediate class, you should perform some advance preparations on your laptop that is required to bring to the training class.

Please perform the following technical preparation steps, which might take about 10 minutes to complete:

- 1. Make sure that your computer meets [General Hardware and Software Requirements.](#page-1-0)
- 2. [Download Acumatica ERP](http://acumatica-builds.s3.amazonaws.com/builds/6.00/6.00.1596/AcumaticaERP/AcumaticaERPInstall.msi) 6.0 (version 6.00.1596). If you have **Acumatica ERP 6.00.1596\*** installed, skip the steps 1 and 2, and proceed with the step 3. \* Note that step 4 requires exactly this version of Acumatica ERP.
- 3. Run the downloaded .msi to install the Acumatica ERP Configuration Wizard. For the detailed steps on how to install the wizard and deploy the application instance, see **Installing Acumatica ERP** and **Deploying an Acumatica ERP Instance** in the [Acumatica ERP Installation Guide.](http://acumatica-builds.s3.amazonaws.com/builds/6.00/PDF/AcumaticaERP_InstallationGuide.pdf)
- 4. By using the **Acumatica Configuration Wizard**, deploy a new instance of Acumatica ERP. In the new instance, create a company for your training with the *F300* data preloaded (see the screenshot below).

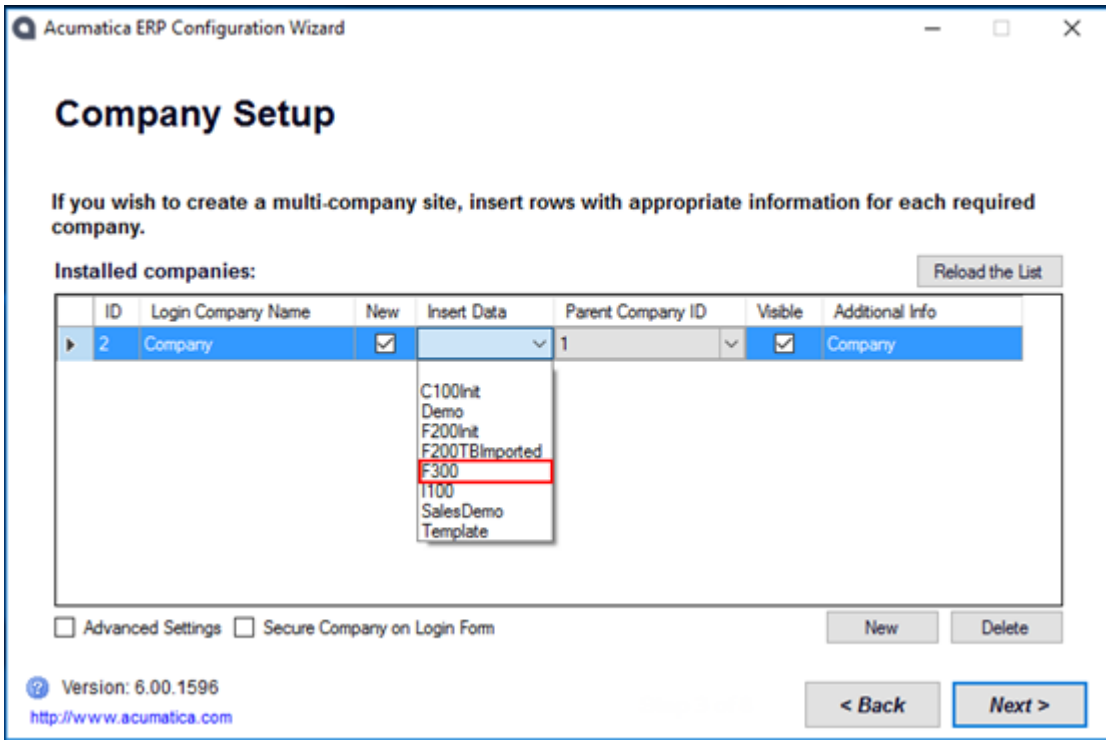

Click **Next**, and then, on the Confirm Configuration page, click **Finish**.

The system will add a new company to the Acumatica ERP instance and preload the selected data.

- 5. Log in to the new company (initial credentials *admin:setup*), and import and restore the **D200\_Init\_Snapshot\_6.00.1596.ZIP** snapshot into the system. Note that the snapshot is version-specific, and you should have exactly 6.00.1596 version of the Acumatica ERP instance to import the snapshot. For detail instructions on how to import and restore the snapshot, search **Help** for **Managing Snapshots** article in your instance.
- 6. Prepare the [files](https://acumatica-my.sharepoint.com/personal/eabilova_acumatica_com/_layouts/15/guestaccess.aspx?folderid=0f1bd64e464034c19b50bf83644f30374&authkey=AVzC4a4is1zttgN7YuwBiMc) (training materials) and bring your laptop for use in the class.
- 7. You are ready. Do not start doing the exercises by the guide. You will be using the guide with the instructor in the class.

#### <span id="page-21-0"></span>**Service Management in Acumatica**

Prior to coming to the Field Service: Service Management class, you should perform some advance preparations on your laptop that is required to bring to the training class.

Please perform the following technical preparation steps, which might take about 15 minutes to complete:

- 1. Make sure that your computer meets [General Hardware and Software Requirements.](#page-1-0)
- 2. [Download Acumatica ERP](http://acumatica-builds.s3.amazonaws.com/builds/6.00/6.00.1686/AcumaticaERP/AcumaticaERPInstall.msi) 6.0 (version 6.00.1686). If you have **Acumatica ERP 6.00.1686** installed, skip the steps 1 and 2, and proceed with the step 3.
- 3. Run the downloaded .msi to install the Acumatica ERP Configuration Wizard. For the detailed steps on how to install the wizard and deploy the application instance, see **Installing Acumatica ERP** and **Deploying an Acumatica ERP Instance** in the [Acumatica ERP Installation Guide.](http://acumatica-builds.s3.amazonaws.com/builds/6.00/PDF/AcumaticaERP_InstallationGuide.pdf)
- 4. By using the **Acumatica Configuration Wizard**, deploy a new instance of Acumatica ERP with the following settings:
	- On the **Database Server Connection** step of the configuration wizard (step 1), set **Server type** to *Microsoft SQL Server*.
	- On the **Company Setup** step of the configuration wizard (step 3), install a company with the *I100* data preloaded, as shown in the following screenshot.

Acumatica ERP Configuration Wizard

 $\Box$  $\times$ 

# **Company Setup**

If you wish to create a multi-company site, insert rows with appropriate information for each required company.

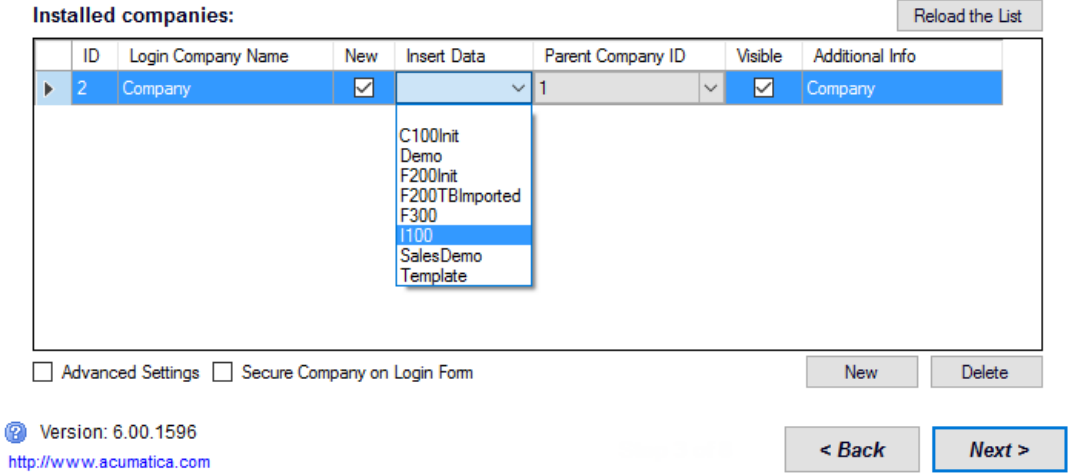

5. Launch the instance you have created. The first login is *admin* and the password to log in to the new company is *setup*; then change the password to *123*.

- 6. [Download Acumatica Field Services customization](https://portal.acumatica.com/zip/ServiceManagement_1_3_51_60.zip) (version 1.3.51 for Acumatica 6.00.1686).
- 7. In the created instance, open the Customization Projects form (SM204505; System > Customization > Manage).
- 8. On the form toolbar, click **Import > Import New Project** and in the dialog, which opens, select the downloaded ServiceManagement\_1\_3\_51\_60.zip project, then click **Upload**.
- 9. Select the unlabeled check box in the line with the *ServiceManagement135160* project, and on the toolbar, click **Publish > Publish to Multiple Companies**.
- 10. In the dialog, which opens, do the following and then click **OK**:
	- 1. Select the company with ID set to *2*.
	- 2. Select the **Publish with Cleanup - Disable scripts optimization** check box
- 11. Wait for the customization to validate, then in the **Compilation** dialog click the **Publish** button, when prompted.
- 12. After the publication has completed, close the **Compilation** dialog and refresh the browser window.

The Service suite appears in the main menu.

- 13. Prepare the *files* (training materials) for use in the class.
- 14. You are ready. Do not start doing the exercises by the guide. You will be using the guide with the instructor in the class.

The following steps are not required for the training, but it is recommended to have them completed for the additional demonstration purposes:

- 1. Download an Android/iPhone emulator, for example this free Android emulator [http://www.bluestacks.com/.](http://www.bluestacks.com/)
- 2. Install Bluestack or any other emulator.
- 3. Run the emulator and open the Google Play / App Store.
- 4. Search and download Acumatica mobile app (version 5.30.190).
	- The iOS application is available on [Apple App Store.](https://itunes.apple.com/app/acumatica/id952738765)
	- The Android application is available on the [Google Play Store.](https://play.google.com/store/apps/details?id=com.acumatica.androidapp)
- 5. [Download Service Management Mobile App](ftp://ftp.m5-software.com/Releases/1.x/1.3/1.3.51/ServiceManagmentMobile1_3_51_60.rar) (version 1.3.51).
- 6. Extract the downloaded archive and copy the following files to the Acumatica ERP instance folder on your PC:

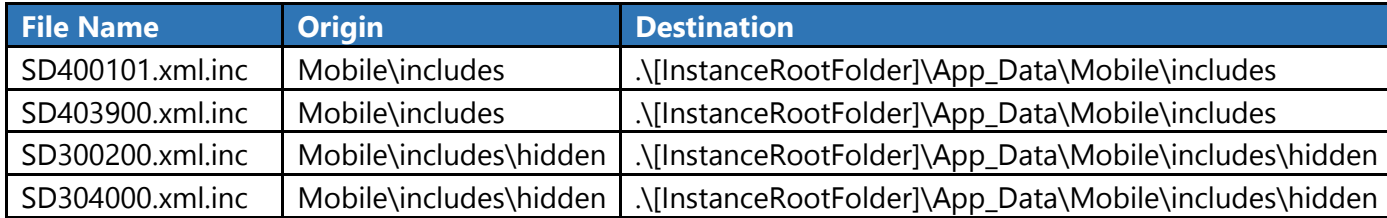

7. Replace the mobilesitemap.xml file at this destination .\[InstanceRootFolder]\App\_Data\Mobile with the file with the same name you have downloaded.

#### <span id="page-24-0"></span>**CRM**

Prior to coming to the Customer Relationship Management class, you should perform some advance preparations on your laptop that is required to bring to the training class.

Please perform the following technical preparation steps, which might take about 10 minutes to complete:

- 1. Make sure that your computer meets [General Hardware and Software Requirements.](#page-1-0)
- 2. Download [Acumatica ERP](http://acumatica-builds.s3.amazonaws.com/builds/6.00/6.00.1686/AcumaticaERP/AcumaticaERPInstall.msi) 6.0 (version 6.00.1686). If you have **Acumatica ERP 6.00.1686** installed, skip the steps 1 and 2, and proceed with the step 3.
- 3. Run the downloaded .msi to install the Acumatica ERP Configuration Wizard. For the detailed steps on how to install the wizard and deploy the application instance, see **Installing Acumatica ERP** and **Deploying an Acumatica ERP Instance** in the **Acumatica ERP** Installation Guide.
- 4. By using the **Acumatica Configuration Wizard**, deploy a new instance of Acumatica ERP with the following settings:
	- I. On the **Database Server Connection** step of the configuration wizard (step 1), set **Server type** to *Microsoft SQL Server*.
	- II. On the **Company Setup** step of the configuration wizard (step 3), install two companies for your training with the following data preloaded (see the screenshot below):
		- 1. a company with the *C100Int* data
		- 2. a company with the *SalesDemo* data

Acumatica ERP Configuration Wizard

 $\Box$   $\times$  $\equiv$ 

# **Company Setup**

Ø

If you wish to create a multi-company site, insert rows with appropriate information for each required company.

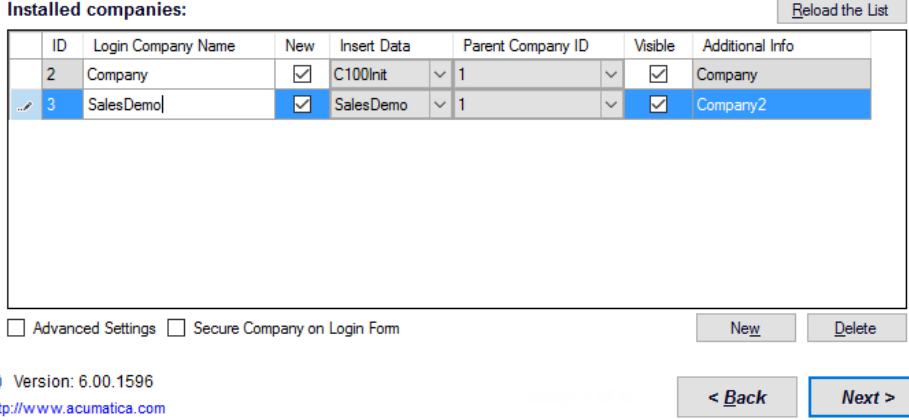

- 5. Specify the following parameters for the company with *SalesDemo* data preloaded:
	- Login Company Name: SalesDemo
	- Insert Data: SalesDemo
	- Parent Company ID: 1
	- Visible: Selected

Click **Next**, and on the Confirm Configuration page, click **Finish**.

The system will add a new company to the Acumatica ERP instance and preload the selected data. The initial login and password to sign in to the new company are *admin* and *setup*, respectively. After you enter this login and password, you will be asked to change the password.

- 6. As part of the training you need to have a Gmail account already setup (either personal or created for training purposes). You will need the email address and password to access the account.
- 7. Bring the [files](https://acumatica-my.sharepoint.com/personal/eabilova_acumatica_com/_layouts/15/guestaccess.aspx?folderid=02365e25a52984465a6aa44ab9de47ceb&authkey=AeRibQUF1rys7G15NYkEKEw) to the training class, as they will be used to complete some of the exercises.
- 8. You are ready. Do not start doing the exercises by the guide. You will be using the guide with the instructor in the class.

### <span id="page-26-0"></span>**Sales Methodology**

No preparation is needed for this class.

#### <span id="page-26-1"></span>**Pre-Sales Training and Workshop**

Please contact Tom Costa [\(tcosta@acumatica.com\)](mailto:tcosta@acumatica.com)) for details.

#### <span id="page-26-2"></span>**Commerce/Magento Sales and Integration**

Please contact Rahul Gedupudi [\(rgedupudi@kensium.com\)](mailto:tcosta@acumatica.com)) for details.

#### <span id="page-26-3"></span>**JAAS Advanced Manufacturing Software (JAMS) for Acumatica**

Please contact Merrilee Schlemmer [\(mschlemmer@jaas.net\)](mailto:mschlemmer@jaas.net)) for details.